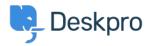

<u>Knowledge Base</u> > <u>Using Deskpro</u> > <u>Admin</u> > <u>Help Center</u> > <u>How can I show text on the Help Center only to a certain usergroup?</u>

## How can I show text on the Help Center only to a certain usergroup?

Hannah Scott - 2023-09-13 - Comments (0) - Help Center

## **Question:**

How do I edit a portal template to show some text only to users who belong to a particular Usergroup?

## Answer:

First, find the ID number of the Usergroup you wish to show the text to in Admin > CRM > Usergroups

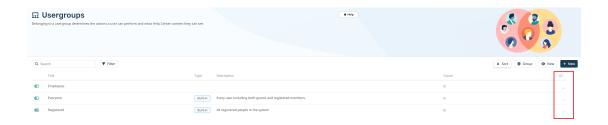

Now add this to the Help Center template where you want the message to appear:

{% if app.user.isMemberOfUsergroup(N) %}

Text to display

{% endif %}

replacing N with the ID of the usergroup, and putting the message you want in place of "Text to display".

See the admin guide for Editing Help Center Templates.